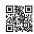

## **Quick Start Guide**

#### LocationFree® Base Station LF-V30

For more details about this product, please refer to the LocationFree® Base Station Operating Instructions on the supplied CD-ROM.

This product is available for use in the U.S. and Canada only.

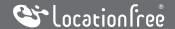

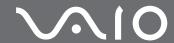

## **Customer Support Information**

For Sony Online Registration:

#### www.sony.com/productregistration

The Sony Online Registration is also available by selecting [Start Menu] $\rightarrow$ [All Programs] $\rightarrow$ [Sony LocationFree Player] $\rightarrow$ [Sony LocationFree Product Registration] on your PC.

For technical support:

Please go to the web site and select your model.

www.sony.com/lfxsupport

We welcome your comments and suggestions on LocationFree®. Please feel free to send email to LocationFree® Customer Support Center:

LocationFreeSupport@am.sony.com

For more details about LocationFree® go to:

www.sony.com/locationfree

## **Table of Contents**

| Customer Support Information2                                |
|--------------------------------------------------------------|
| Table of Contents                                            |
| Package Contents                                             |
| Set up the LocationFree® Base Station with a Wireless Router |
| Connect Video Device(s)                                      |
| Plug in the Power Cord                                       |
| Connect your PC to a Router                                  |
| Position your PC near the Base Station10                     |
| Let's Start the Setup Wizard!1                               |
| Other Client, PSP® (PlayStation®Portable)13                  |
| Troubleshooting14                                            |

### **Package Contents**

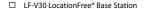

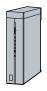

☐ AC-LX1B AC adapter (Ferrite core attached)

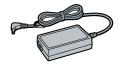

☐ IR Blaster
With the IR Blaster, you can control the video devices remotely on the LocationFree® Player

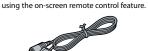

□ Power cord

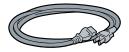

☐ LocationFree® Base Station stand

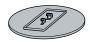

☐ LocationFree® Player software CD-ROM

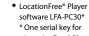

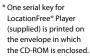

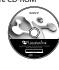

• Base Station Operating Instructions (PDF file)

· License (text file)

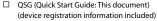

- ☐ Warranty card
- □ Important Notice
  - Important Safeguards
  - Dynamic DNS terms of Use Agreement
  - Important Notice to VAIO® Customers

☐ LAN cable

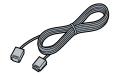

☐ AV cable

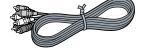

# Set up the LocationFree® Base Station with a Wireless Router

This is the setup flow for Microsoft® Windows Vista® users. For Windows® XP PC users, please skip to Page 12.

Attach the stand.

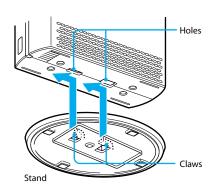

Position the Base Station near your video device(s).

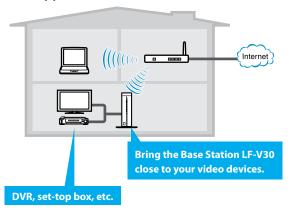

#### Note

For Windows® XP/desktop PC users, be sure to connect the Base Station to a router with the LAN cable temporarily (**@** page 12).

#### **Connect Video Device(s)**

Connect video devices (e.g. DVR, set-top box) to the Base Station.

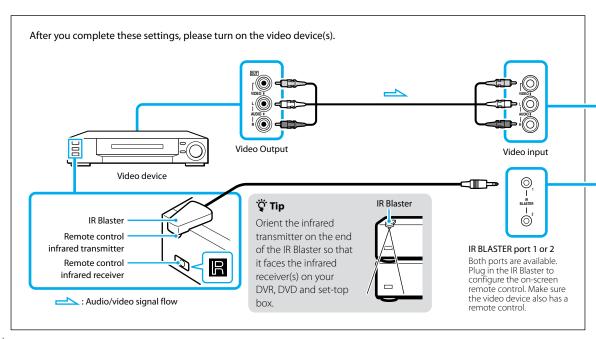

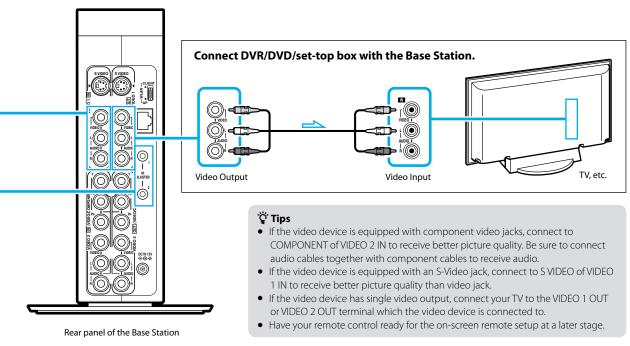

## **Plug in the Power Cord**

#### Plug in the power cord.

Be sure to have the WLAN switch set to AP.

#### Turn the POWER on.

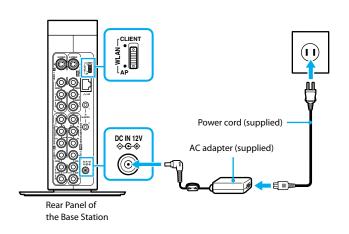

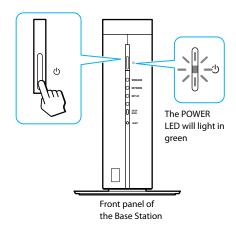

### **Connect your PC to a Router**

Connect your PC to the Router.

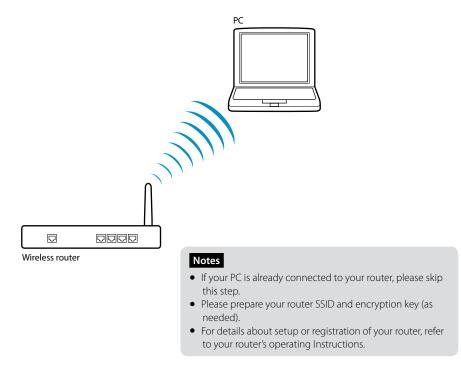

## Position your PC near the Base Station

After connecting your PC to the router, position the PC near the Base Station.

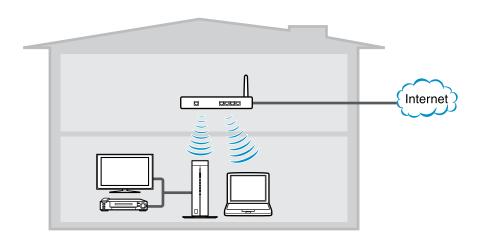

### Let's Start the Setup Wizard!

Insert the supplied CD-ROM (LFA-PC30) into the disc drive of your PC, install the LFA-PC30 LocationFree® Player software, and launch it. Follow the setup wizard.

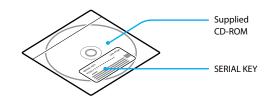

For Windows® XP/desktop PC users, see ® page 12.
Be sure to connect the Base Station to a router with the LAN cable.

Setup the following contents with the setup wizard.

- PC Client registration
- Wireless mode setup
- Confirmation of the connection between the Base Station and video device.
- On-screen remote control setup
- Video streaming confirmation ("NetAV Check") for use away from home

# For the following device or software users

- Desktop PC (with no wireless function)
- Windows® XP
- ① Place the LF-V30 near the wireless router.
- ② Connect a LAN cable from the wireless router to the LAN port on the rear of the LF-V30.
- 3 Plug the LF-V30 into a wall outlet, and turn it on.
- Turn the computer on. Make sure that it can communicate with the wireless router.
- (§) Insert the supplied CD-ROM into the computer to install the LFA-PC30.
- 6 Start the LFA-PC30. Follow the setup wizard.
- When prompted, unplug the LAN cable and set it aside.
  - This cable is no longer needed.
- ® Turn the LF-V30 off.
- (9) Unplug the LF-V30 from the wall outlet.
- 10 Place the LF-V30 near your video device(s).

- ① Connect your video device(s) to the LF-V30 (F pages 6 and 7.)
- 1 Plug the LF-V30 into a wall outlet, and turn it on.
- (3) Follow the setup wizard and complete the setup.

#### Note

If your setup is unsuccessful, please see "Troubleshooting" (**3** page 14) or refer to the LocationFree® Base Station Operating Instructions on the supplied CD-ROM (LFA-PC30.)

## Other Client, PSP® (PlayStation®Portable)

#### Register PSP<sub>®</sub> with Base Station

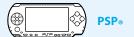

- ① Upgrade the PSP® system software to the latest version. For details on system software updates, see www.us.playstation.com/psp).
- **②** Turn on the WLAN switch of the PSP<sub>®</sub> system.
- ③ From the Home menu, move to @ then select 😂.
- ④ Register your PSP<sub>®</sub> system following the on-screen instructions.

Connect your PSP<sub>®</sub> to the same wireless router your base station is wirelessly connected to before starting the registration process. For PSP<sub>®</sub> setup details, see www.us.playstation.com/psp.

#### 🍟 Tips

- For details about advanced settings and usage, please refer to the Operating Instructions of your PC or PSP® system.
- For details about setup or registration of other client device, refer to the operating Instructions of those
  devices.

# Troubleshooting Using LocationFree® Player Help

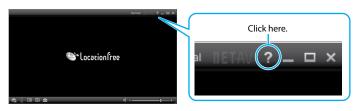

| Problem                                                                               | Causes and remedies                                                                                                    |
|---------------------------------------------------------------------------------------|----------------------------------------------------------------------------------------------------|
| The automatic NetAV check has failed.                                                 | Open the [Base Station Settings] and perform the NetAV check manually.  For more details, refer to the Base Station Operating Instructions.  When you wish to watch video at home only, the NET AV LED may remain amber. |
| LocationFree® Base Station setup to watch video content over the Internet has failed. | Verify that the LocationFree® Base Station is connected to a single router.  If you have multiple routers in your home network, advanced configuration may be required. For more details, see www.sony. com/lfxsupport.  |

| Problem                                                                                                    | Causes and remedies                                                                                                    |
|----------------------------------------------------------------------------------------------------|----------------------------------------------------------------------------------------------------|
| How can I perform remote registration to watch video content streamed from the LocationFree® Base Station over the Internet? | PC users: Refer to the client device registration information printed on the sticker on the back cover.  PSP® system users: If you set the WLAN switch to CLIENT, select the wireless router as a wireless access point for the PSP® system instead of LocationFree® Base Station. Refer to the setting and usage guide for the PSP® system from the web site www.sony. com/lfxsupport. |
| My Home Network requires a MAC address for the network configuration.                                                        | See the MAC address printed on the sticker on the side of the Base Station.                                                                                                    |

#### Note

Please be sure to handle the information, which is necessary for registering your client device(s) to the LocationFree® Base Station, with care. Disclosing such information to stranger(s) may result in allowing them to register their client device(s) without your permission.

Sony, LocationFree, VAIO, and their respective logos are either registered trademarks or trademarks of Sony Corporation.

"PlayStation" is a registered trademark and "PSP" is a trademark of Sony Computer Entertainment Inc.

Microsoft, Windows, Windows Vista and the Windows logo are trademarks or registered trademarks of Microsoft Corporation in the United States and/or other countries

All other company names and product names mentioned here may be the trademarks or registered trademarks of their respective companies.

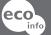

Printed on 70% or more recycled paper using VOC (Volatile Organic Compound) -free vegetable oil based ink.

LocationFree® Customer Support 1-866-925-SONY(7669)- U.S. & Canada (English only)